# **Abo Service Bibliography of German History**

# How to Use

The following pages will inform you on the available search options and the subscription service of the Bibliography of German History Abo Service.

## **Scope of the Service**

The Abo Service offers search options in all new entries in the Bibliography of German History and a subscription service.

### **Registration**

You can search all new entries in the Bibliography of German History without logging in, but to use our subscription service you have to register first. If you have registered already for one of the New Acquisitions Services of the Bavarian State Library [\(https://neuerwerbungen.bsb-muenchen.de/ned/\)](https://neuerwerbungen.bsb-muenchen.de/ned/), please use the existing account to log in. New users can register regardless of their affiliation to any scientific institution.

### **Subject Based Search**

To browse the new entries you can use **five different filter boxes**: Subject, Region, Epoch, Resource Type and Language(s). Filters can be selected from one box or several boxes at a time.

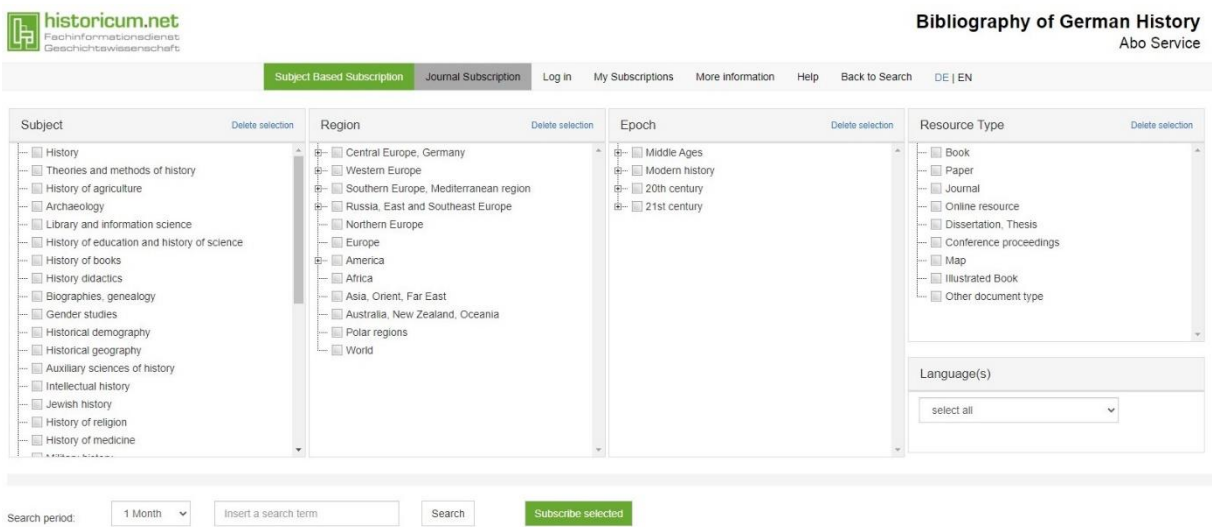

Provided you have selected at least one checkbox you can combine your query with a keyword search. If you enter several terms into the search box separated by blanks they will be searched as if connected by an AND conjunction. You can also simply use the Boolean Operators OR, AND and NOT in the search field itself.

You can use truncation by wildcards to replace one or more characters of your search term and get a wider choice of results containing different spelling or singular/plural variants:

• Use **?** to replace one character e.g. **wom?n** will search for woman and women

• Use **\*** to replace more than one character, e.g. **cultur\*** will search for culture, cultural and culturally

Via a drop-down menu you can limit the search period to the last 1 or 2 weeks, 1 or 6 months up to 1 year back. Press the **"Search"** button to get a list of results.

#### **Journal Subscription**

You can search for new articles of the last three years in several academic journals and make a subscription. The red "i"-button leads to the search interface of the Bibliography of German History and the result list of the selected journal.

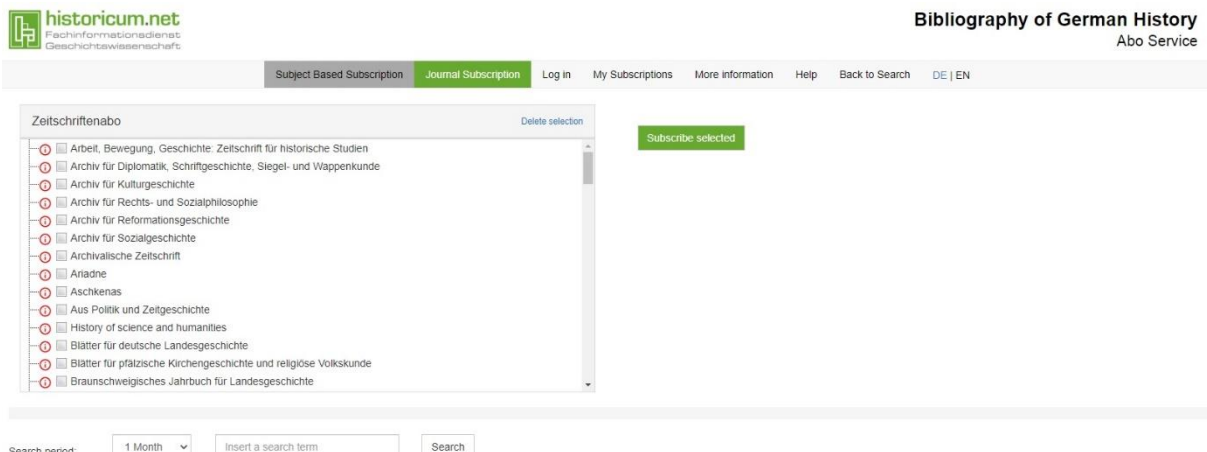

#### **Results List**

The results list allows you a quick survey of all the results found for your query. Results are sorted according to their date of cataloguing for the Bibliography of German History. The list displays the following bibliographic information of each record: author/editor, title, place of publication and year of publication, publisher, number of pages or rage of pages, subject headings and ISBN.

Pressing the button **"Check Availability"** will direct you to the record in the Bibliography of German History.

### **Subscription to e-mail notification**

In case you would like to get notifications about new entries relevant to a specific subject related query please press the button **"Subscribe selected"**. After logging in to your account you can name the subscription and select the subscription frequency. The notifications of the subject based subscription will be sent to you weekly or monthly via e-mail, regardless of the number of results. The notifications of the journal subscription will be sent to you weekly or monthly via e-mail or with every new entry (choose "daily").

To manage your subscriptions choose the menu item **"My Subscriptions"**. If you have subscriptions for other New Acquisitions Services of the Bavarian State Library you will find them there as well. **"Subscription Field"** will show you which Service your subscription is associated with (for example "New Books and More on History and Classics" or "Bibliography of German History"). You can also delete subscriptions, change notification intervals and names and get a list of results. By pressing the button **"Send my subscriptions now"** you will receive an e-mail with the current results regardless of

your usual subscription frequency. This feature is useful if you want to know about new acquisitions in between notifications.

To **change your password** or **to delete your account** press the respective buttons. Be aware that these changes may also affect subscriptions of other New Acquisitions Services of the Bavarian State Library.

### **End session / Log out**

We recommend logging off your account at the end of each session to prevent unauthorized use of your login data and to keep your personal information save. Click the **"Log out"** button on the upper middle section before leaving "Bibliography of German History Abo Service". For additional security also close your browser.